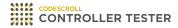

# **Release Note**

3.4 — Last update: Dec 17, 2020

Suresofttech

## **Table of Contents**

| 1. Improvements                                              |   |
|--------------------------------------------------------------|---|
| 2. Added Features                                            | 2 |
| 2.1. Add C/C++ RTV Target Project                            | 3 |
| 2.2. Add Test Reconfiguration After Source Code Modification | 4 |
| 2.3. Add Feature to Insert Default Values for Empty Input    | 7 |
| 3. Bug Fixed and Feature Modified                            | 8 |
| 3.1. List of Fixed Bugs                                      | g |
| 3.2. List of Modified Features                               |   |

## 1. Improvements

### Improvement of C++ test

- · Improve test generation engine.
- · Improve class factory.

### Improvement of search feature in test editor

- · Available to search member variable of structure.
- · Available to search although starting string doesn't match.

# Improvement of coverage display method in source code editor.

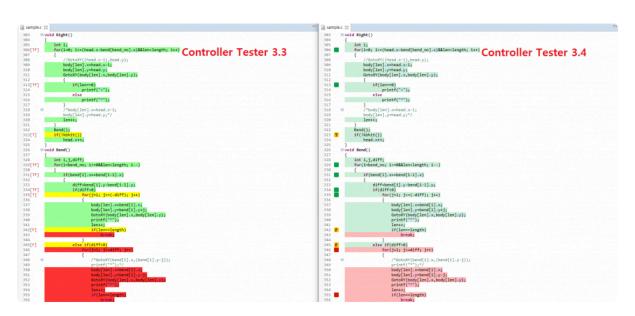

| Before 3.3 | After 3.4 | Description                            |
|------------|-----------|----------------------------------------|
| [T]        | T         | When the branch is only true-covered   |
| [F]        | F         | When the branch is only false-covered  |
| [TF]       |           | When the branch is fully covered       |
|            |           | When the branch is not covered         |
| ex)[TF][T] |           | When a line contains multiple branches |

### **Others**

- · Available to use CS\_XX\_INPUT(OUTPUT) macro in target tests.
- · Available to build with command line when Code Composer Studio project is closing.
- · CAVM code generation is optional.

## 2. Added Features

- Add C/C++ RTV Target Project
- Add Test Reconfiguration After Source Code Modification
- Add Feature to Insert Default Values for Empty Input

# 2.1. Add C/C++ RTV Target Project

Create an RTV project to test the source files that exist in the RTV environment.

#### Add [C/C++ RTV Target Project] feature

- C/C++ Target Test Project from RTV build
- C/C++ Target Test Project from RTV build command

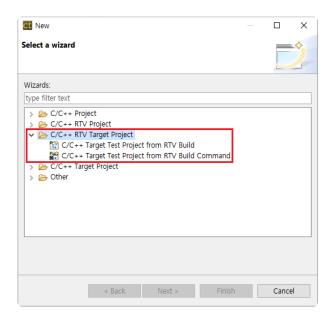

#### Add settings for RTV target projects

Create a RTV target project through the following steps.

- · RTV server setting
- · RTV toolchain setting
- RTV target environment settings
- · Create a RTV target project

#### Create and run RTV target tests

Create unit/integration tests and run host/target tests.

# 2.2. Add Test Reconfiguration After Source Code Modification

[Test reconfiguration] dialog is displayed when detecting modifications of function name, function return type, number of parameter, or parameter name using integrity check.

### **Function reconfiguration**

When modifying names of test or stub functions, you can use [Function reconfiguration] feature.

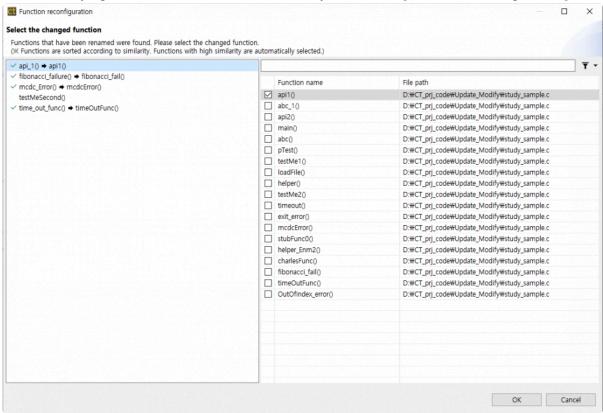

Functions are sorted by similarity of the name and function with high similarity is connected automatically.

### Global variable reconfiguration

When modifying names of global variables used in tests, you can use [Global variable reconfiguration] feature.

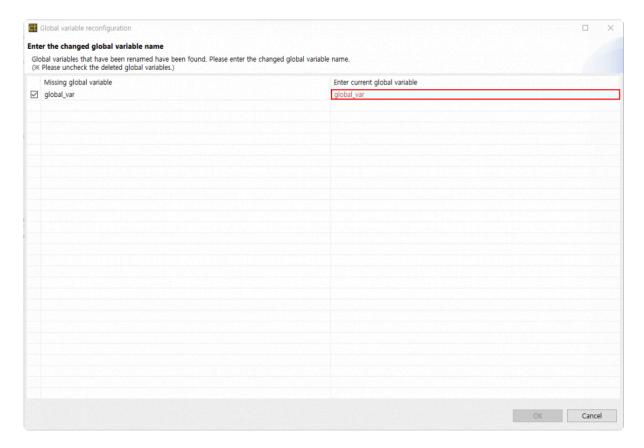

### **Test reconfiguration**

When modifying names of global variables used in tests, you can use [Global variable reconfiguration] feature.

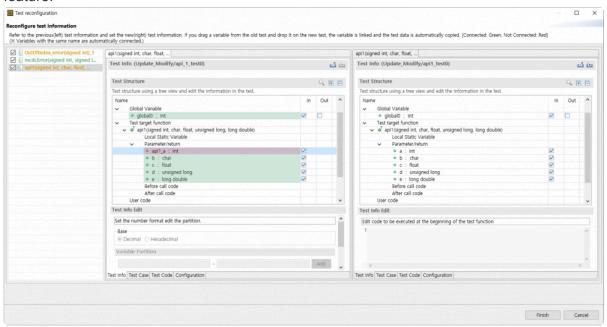

You can design a new test based on original test using [Test reconfiguration] feature. When drag a variable of function before modifying and drop to a variable of function after modifying, variables are connected and test data are copied automatically.

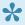

You can use [Test reconfiguration] feature manually when right-click the test.

## Integrity check

If you modify source code and cancel reconfiguration, you can use manually reconfiguration with [Integrity check] feature in pull-down menu of unit test view.

## 2.3. Add Feature to Insert Default Values for Empty Input

When input fields of test cases are empty, you can enter default values selecting [Insert Default Values for Empty Input] feature in pull-down menu of test view. Following table is the default values.

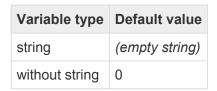

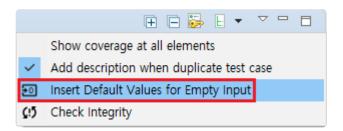

# 3. Bug Fixed and Feature Modified

- List of Fixed Bugs
- List of Modified Features

## 3.1. List of Fixed Bugs

- Fix an issue occurred when create tests and an error when print stack trace informations.
- Fix a bug that doesn't create automatically link.mk file when create a RTV project with CLI.
- Fix an issue of recognizing symbols of host and target stub as duplicate symbols when performing [Export Test Data].
- Fix issues of case-sensitivity, description, and breakpoint occurred in target environment settings of Code Composer Studio.
- Fix a bug where the [Next] button doesn't work when creating an RTV project.
- Fixed an issue where test generation was not possible when the same function was in different TUs.
- Fix an issue that build stub is disabled when running tests.
- · Fix a preprocessing logic error for test data of stub symbol.
- Fix an error when converting code related to asm progma.
- Fix an issue that Excel files of each test report is abnormally generated when the test case diagnosis message is too large.
- Fix an issue that files made by [Export Project] in Controller Tester are broken and [Import Project] doesn't work if description of test data contains double quotation marks.
- Fix an issue that CS\_OUTPUT macro is generated abnormally for structure pointer members.
- Fix an issue that test isn't run when entry point is not main using Code Composer Studio script.
- · Fix an error that occur when executing [Inspect Debug Info].
- · Fix a macro issue to automatically generate test data.

## 3.2. List of Modified Features

### Modify coverage display standard

Modify coverage display standard from branch coverage to statement coverage.

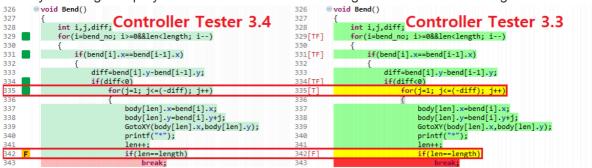